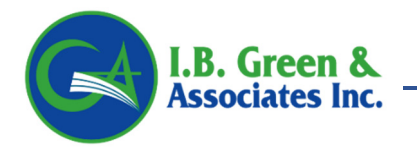

Marketing Emails: ekleeman@ibgreen.com; btolomeo@ibgreen.com

# **VACANT PROGRAM PROCEDURES**

## **QUOTING:**

• Obtain a quote through our online Rater. Login and click the Vacant Rater button. Provide necessary detail and click Rate button.

## **APPLICATION PROCESS:**

- Click the Start Application Button after generating quote.
- Provide all Requested Information.
- Click Print Application Button at bottom of Screen. This generates a copy of the Vacant Application revealing a signatures section.

## **REQUEST BINDING:**

- To Request Binding, please send completed and signed Application/Diligent along with photos showing all 4 sides of the home to **cmarciano@ibgreen.com**. Please note, if liability is requested we need to be able to see all entrances with safe steps and handrail installed.
- Your bind request will be reviewed within 24-48 hrs. After review you will receive one of the following: memo for additional info (allowed 7 days to provide info), a binder, or a binder decline.

#### **PAYMENT:**

• Once you receive a Vacant Binder, it will include a binder number that you can reference for payment. Payment can be mailed, processed by phone, or online. Over the phone and online can be done with a check (no fee) or by credit card (2.25% fee).

#### **POLICY DOCUMENTS:**

• Once payment is received and the policy has been bound/issued, the agency will receive all copies of the policy for all parties in order to disperse as needed (insured and lien if applicable).